# Wie installiere ich die INSA D-Ticket App auf meinem Smartphone?

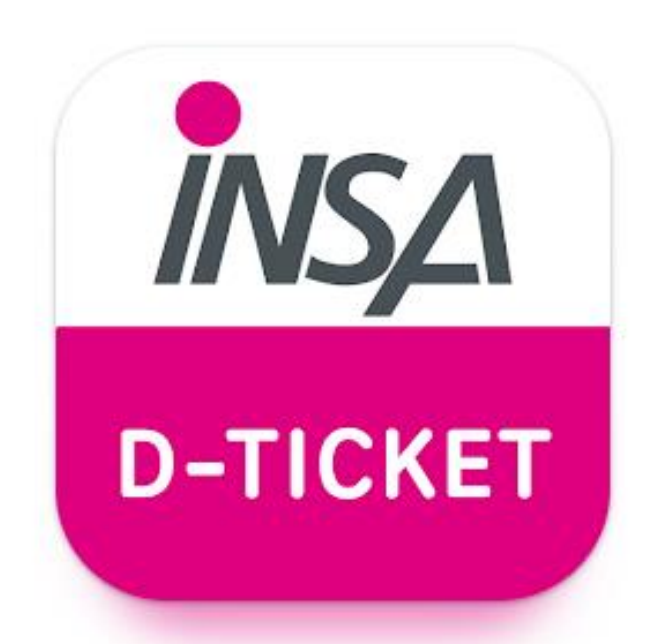

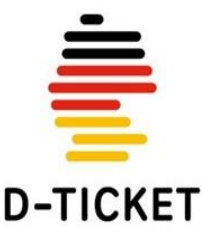

# Download der INSA D-Ticket App in den App Stores von Google und Apple:

• Google Android: [https://play.google.com/sto](https://play.google.com/store/apps/details?id=de.nasa.deticket) [re/apps/details?id=de.nasa.](https://play.google.com/store/apps/details?id=de.nasa.deticket) [deticket](https://play.google.com/store/apps/details?id=de.nasa.deticket)

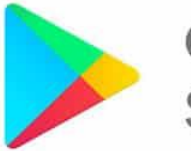

Google Play Store

- Apple iOS:
- [https://apps.apple.com/de/](https://apps.apple.com/de/app/insa-d-ticket/id6446769155) [app/insa-d](https://apps.apple.com/de/app/insa-d-ticket/id6446769155)[ticket/id6446769155](https://apps.apple.com/de/app/insa-d-ticket/id6446769155)

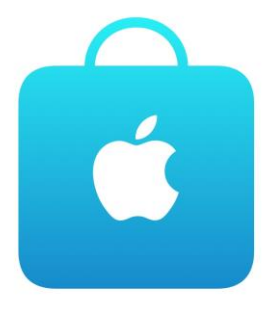

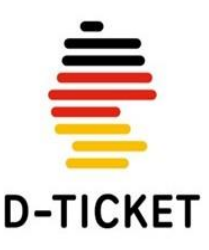

### Öffnen Sie die INSA D-Ticket App auf Ihrem Smartphone

### Klicken Sie auf "Überspringen"

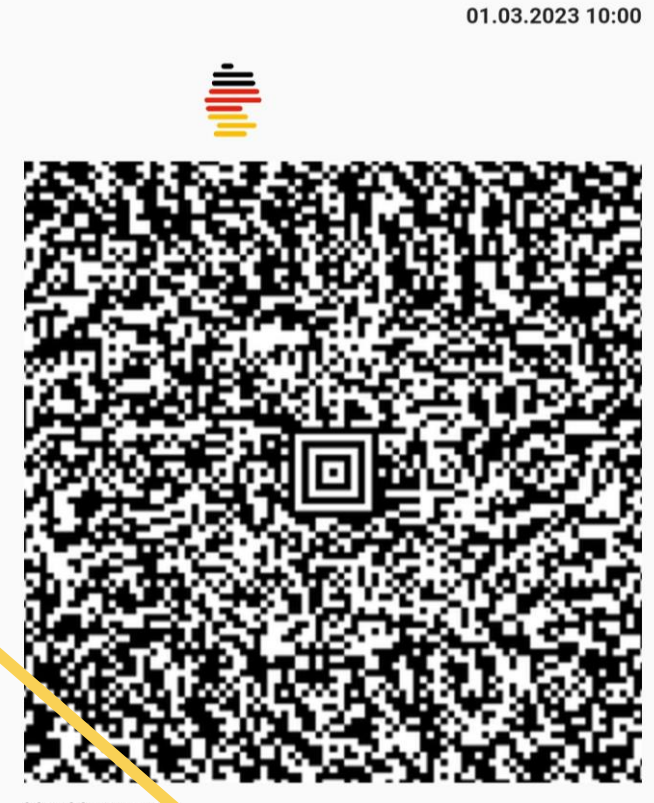

**Deutschlandticket** 

#### Das Deuts shlandticket ist hier!

Die Abo-Beantragung können Sie anz einfach auf insa.de ें tigungsemail mit der<br>lie ें प्रविch Ihre Informationen durchführen. Nachdem Sie eine Best Abonummer erhalten haben, geben Sie auf den folgenden Seiten ei schlandticket

Das Deutschlandticket bei den Harzer Schmalspurbahnen

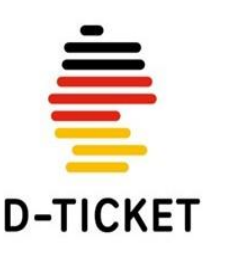

Überspringen

ά

### Anmeldung mit Ihrer E-Mail-Adresse und Ihrer Kundennummer

Wählen Sie als Verkehrsunternehmen die HSB-Harzer Schmalspurbahnen GmbH.

Loggen Sie sich mit der E-Mail-Adresse Ihres bestehenden D-Ticket Abos bei den Harzer Schmalspurbahnen ein. Geben Sie anschließend Ihre Kundennummer im Feld "Abo-Nummer" ein. Ihre Kundennummer finden Sie in der Bestätigungsmail oder Ihren Beleg.

Klicken Sie auf Ticket herunterladen

#### **Deutschlandticket**

ά

Sie haben sich beim Abschluss Ihres D-Ticket-Abos für ein Handvticket in INSA D-Ticket entschieden?

Dann können Sie sich hier Ihr Ticket anzeigen lassen. Wählen Sie einfach Ihr Verkehrsunternehmen aus und geben Sie Ihre E-Mail-Adresse und Ihre Abo-Nummer ein.

HSB - Harzer Schmalspurbahnen GmbH

max.mustermann@123.de

1234

 $\equiv$ 

**Ticket herunterlader** 

Sie haben noch kein Abo?

Dann beantragen Sie es jetzt schnell und bequem über unser **INSA-Bestellformular.** 

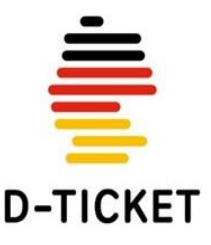

### Ab jetzt haben Sie Ihr für den Monat aktuelles Deutschlandticket immer griffbereit auf Ihrem Smartphone!

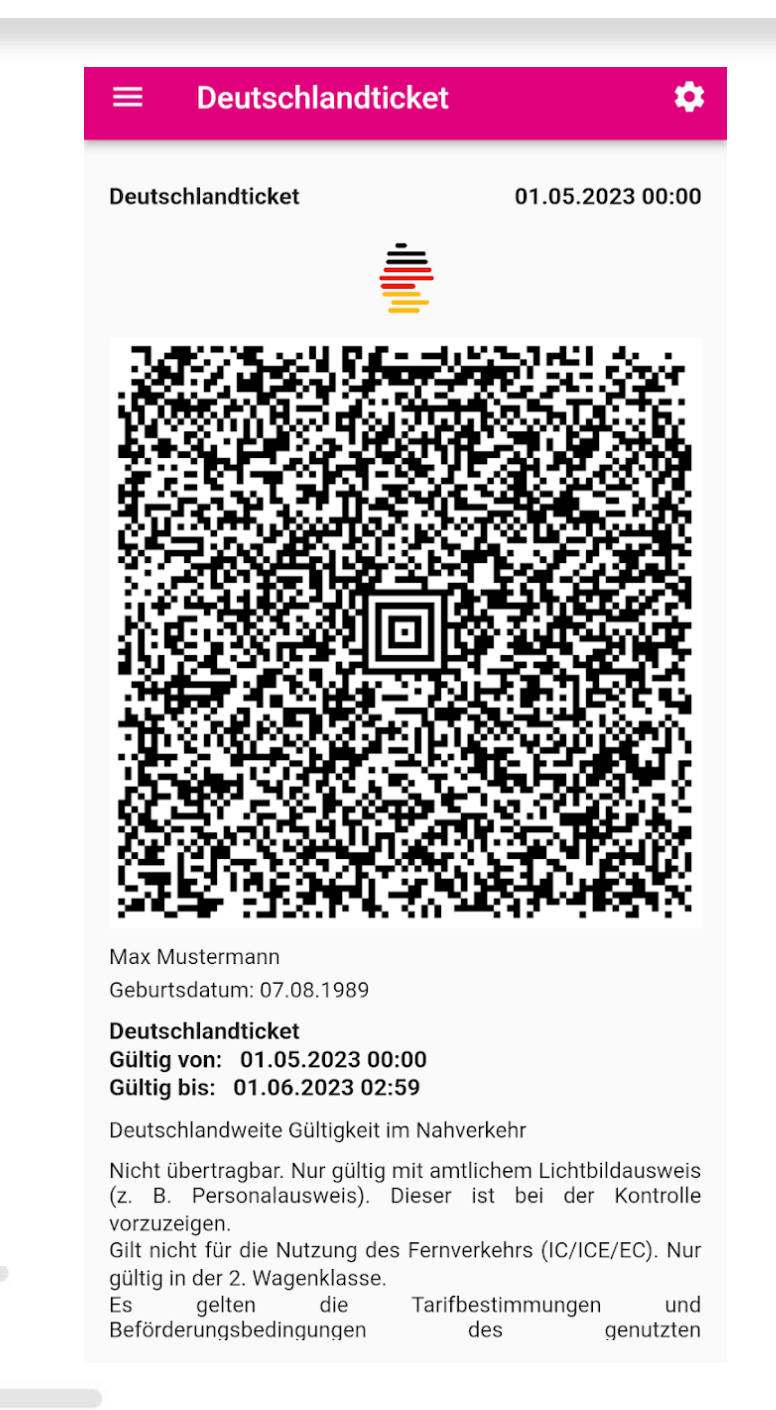

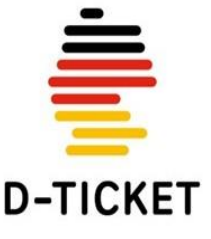